# **Clusters in the Faculty of Mathematics and Computer Science**

In the Faculty we have two clusters for general usage:

- Mcluster01 with 39 nodes (machines running under a master), and
- Mcluster03 with 25 nodes.

## *Mcluster01*

In order to connect to the server to run a job/ jobs you can

```
rsh mcluster01
```
or

```
ssh mcluster01
```
Once logged into the master machine then you can run your script, as so:

qsub –q amd32g.q -l mem\_total=20GB ./myscript.sh

This will run a batch job to queue amd32g.q with and will reserve a total of 20GB of memory.

### The queues of mcluster01.

Under mcluster01 there are 3 queues, as specified here:

all.q - This is a general queue which includes all the nodes in the cluster. amd32g.q - This queue is a queue with AMD cpu nodes and a total of 32GB memory.

There are 14 nodes under this queue.

amd64g.q - This queue contains nodes with AMD cpu's and a total of 64GB memory.

There are 7 nodes under this queue.

### *Nodes in Mcluster01:*

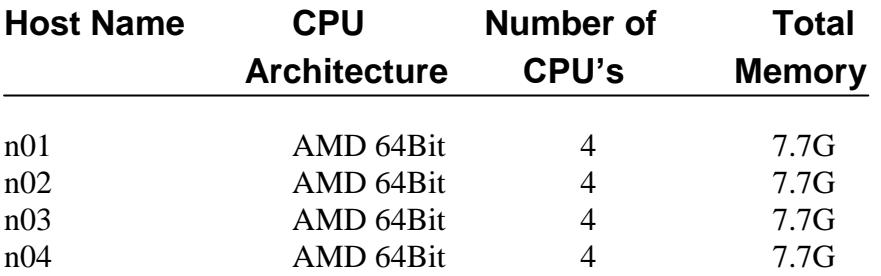

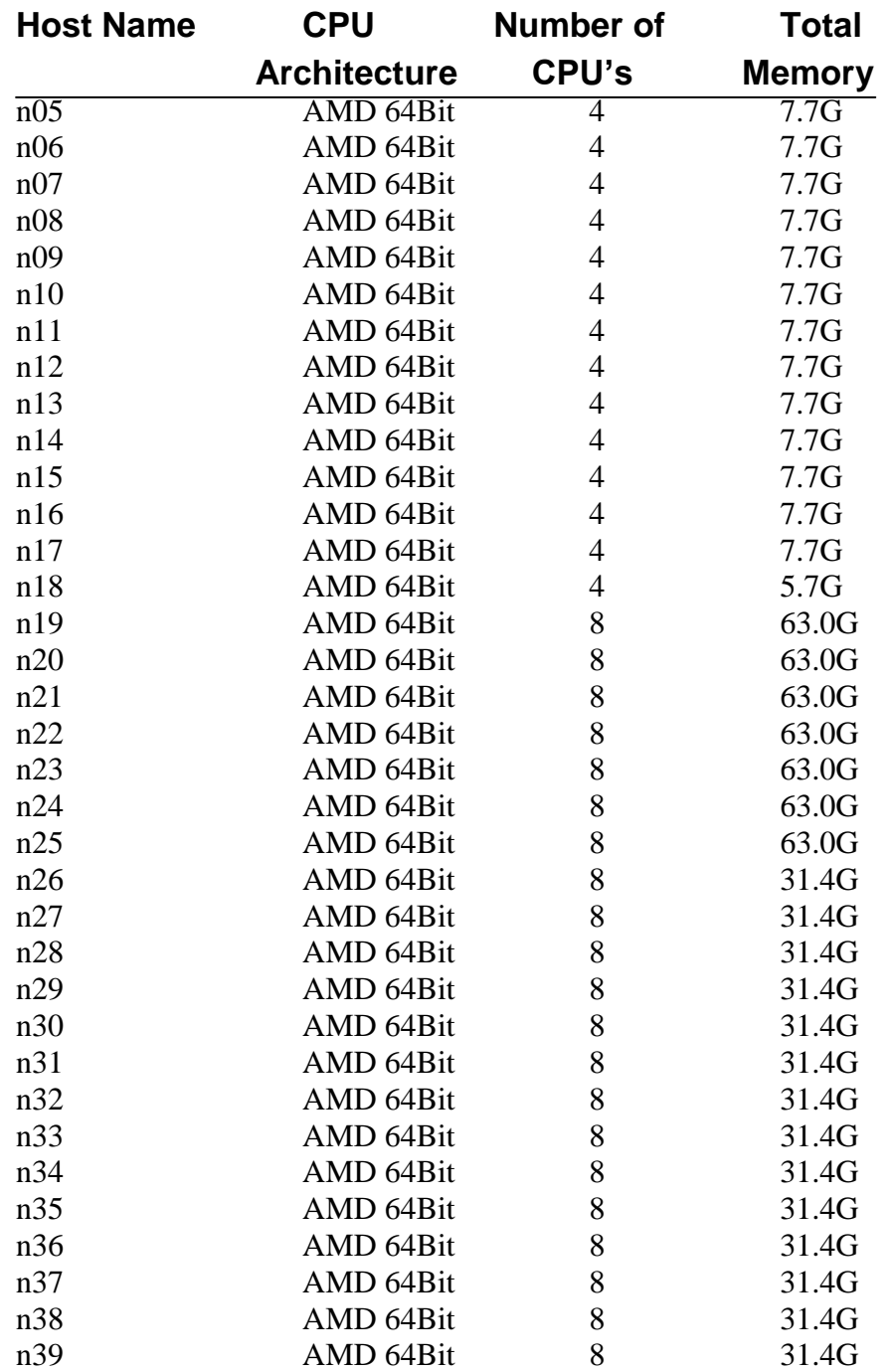

# *Mcluster03*

In order to connect to the server to run a job/ jobs you can

rsh mcluster03

or

ssh mcluster03

# The queues of mcluster03.

There are 3 queues in mcluster03, as specified here:

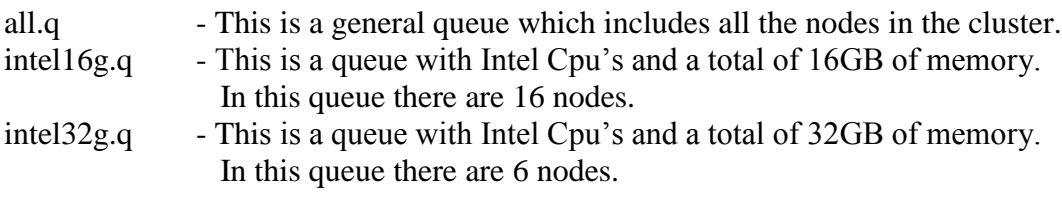

# *Nodes in Mcluster03:*

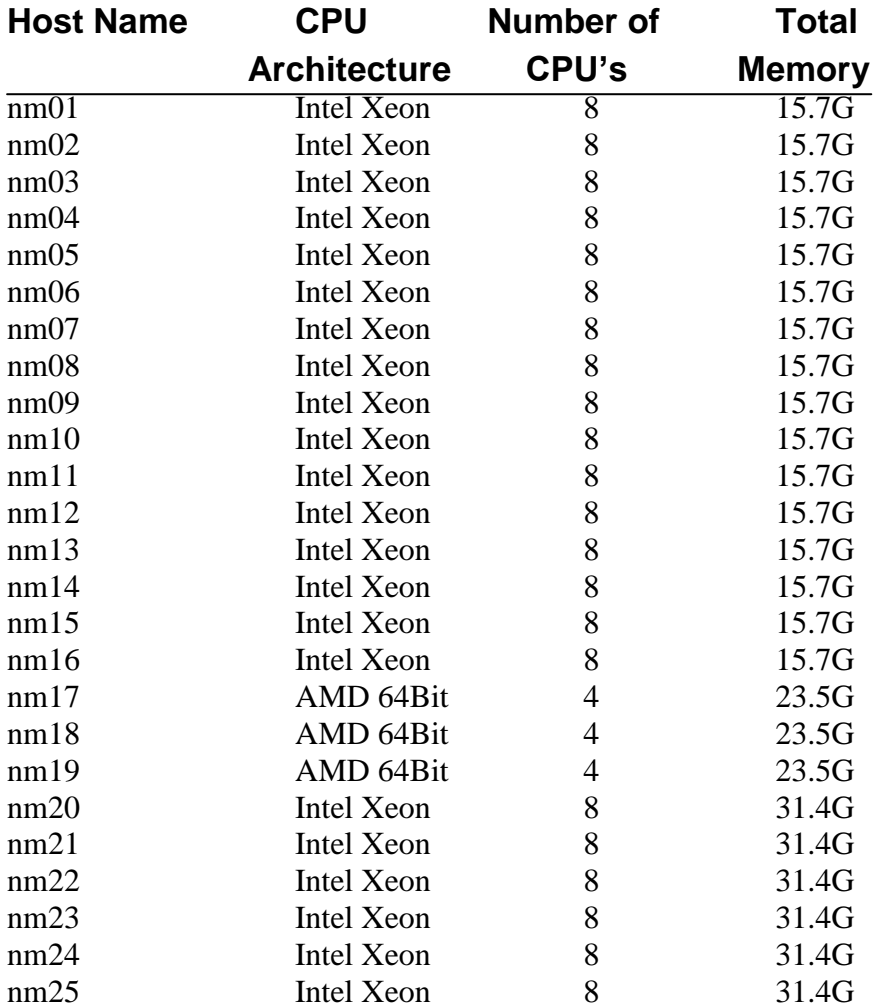

# **About the SGE queuing system.**

The Sun Grid Engine (SGE) is a software package to facilitate "grid" computing. The Math SGE cluster is a set of systems provided for doing large computations.

Basic Commands:

The main submit commands are qsub, qrsh and qtcsh. See the man pages for submit(1) and qtcsh(1) for more details.

### **Showing Information**

### **qstat - Show job/queue status**

no arguments - Show currently running/pending jobs

- -f Show full listing of all queues.
- -j Shows detailed information on pending/running job.
- -u Shows current jobs by user.

### **qhost - Show job/host status**

no arguments - Show a table of all execution hosts and information about their configuration

- -l attr=val Show only certain hosts.
- -j Shows detailed information on pending/running job.
- -q Shows detailed information on queues at each host.

### **Submitting Jobs:**

### **qsub - submit scripts**

Started with no arguments it accepts input from STDIN (^D to send submit input)

- -cwd Run the job from the current working directory (Default: Home directory).
- -v Pass the variable VAR (-V passes all variables).
- -o Redirect standard output (Default: Home directory).
- -e Redirect standard error (Default: Home directory).

### Example:

qsub -cwd -v SOME\_VAR -o /dev/null -e /dev/null myjob.sh

## **Submitting a job to the queue: qsub**

Qsub is used to submit a job to SGE. The qsub command has the following syntax:

qsub [ options ] [ scriptfile | -- [ script args ]]

Binary files may not be submitted directly to SGE. For example, if we wanted to submit the "date" command to SGE we would need a script that looks like:

```
#!/bin/bash
```
/bin/date

If the script were called sge-date, then we could simply run the following:

\$ gsub sge-date

SGE will then run the program, and place two files in your current directory:

 $$1s$ sge-date.e# sge-date.o#

where # is the job number assigned by SGE. The sge-date.e# file contains the output from standard error and the sge-date.o# file contains the output form standard out. The following basic options may be used to submit the job.

```
-A [account name] -- Specify the account under which to run the job 
-N [name] -- The name of the job 
-l h rt=hr:min:sec -- Maximum walltime for this job 
-r [y,n] -- Should this job be re-runnable (default y) 
-pe [type] [num] -- Request [num] amount of [type] nodes. 
-cwd -- Place the output files (.e,.o) in the current working 
    directory. The default is to place them in the users home 
    directory. 
-S [shell path] -- Specify the shell to use when running the job 
    script.
```
Although it is possible to use command line options and script wrappers to submit jobs, it is usually more convenient to use just a single script to include all options for the job.

In general, qsub is used for traditional batch submit, that is where I/O is directed to a file. Note that qsub only accepts shell scripts, not executable files.

See the qsub(1) man page for more details.

#### **qsh – Open an interactive shell**

Will choose the most available computer in the cluster, copy your shell environment to this chosen computer, where you will be able to operate the computer in the interactive mode.

**qlogin** - will choose the most available computer in the cluster and will

allow access via login.

#### **qrsh – rsh command**

Qrsh acts similar to the rsh command, except that a host name is not given. Instead, a shell script or an executable file is run, potentially on any node in the cluster. I/O is directed back to the submitter's terminal window. By default, if the job cannot be run immediately, qrsh will not queue the job. Using the '-now no' flag to qrsh will allow jobs to queue. Note that I/O can be redirected with the shell redirect operators. For example, to run the uname -a command:

qrsh uname -a

The uname of some machine the scheduler selects in the cluster will then be displayed on the submitting terminal. To redirect the output,

qrsh uname  $-a$  > /tmp/myfile

The output from uname will be written to /tmp/myfile on the submitting host. To allow the command to queue:

qrsh -now no uname -a

If a suitable host is not immediately available the command will block until a suitable host is available. At that time, the command output will be displayed on the submitting terminal.

See the qrsh(1) man page for more details.

#### **Deleting a Job: qdel**

Jobs may be deleted by using the qdel command as follows:

\$ qdel *job-id*

The *job-id* job number is the number assigned by SGE when you submit the job using qsub. You can only delete you jobs.

#### **Preserving Your Environment**

If you want to make sure your current environment variables are used on you SGE jobs, include the following in your submit script:

#\$ -V or

qsub -V ./job.sh

#### **Memory Intense Jobs**

If you need to run your job with large memory usage, then it is necessary to specify how much your job will need. For example in the following

qsub –l mem\_total=6GB ./myscript.sh

we are running a job named myscript with a total memory of 6GB.

In case of problems requests and large amounts of disk usage please contact :

Leon Samuel Email: [Leon.Samuel@Weizmann.ac.il](mailto:Leon.Samuel@Weizmann.ac.il) Internal Tel: 08-934- 4304